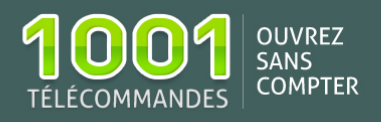

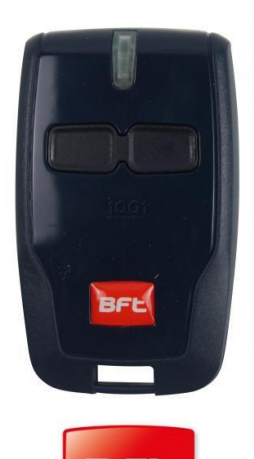

# Notice de programmation BFT BRC B02

o Fréquence: 433.92 MHz

- o Nombre de boutons : 2
- o Type de codage: Enregistrement dans le récepteur

Achetez la [télécommande](https://www.1001telecommandes.com/telecommandes-par-marque/telecommande:BFT:B+RCB02.html) BFT BRC B02 Voir toutes les [télécommandes BFT](https://www.1001telecommandes.com/telecommandes-par-marque/telecommandes:BFT.html)

# **Programmation à proximité du récepteur avec une télécommande déjà programmée**

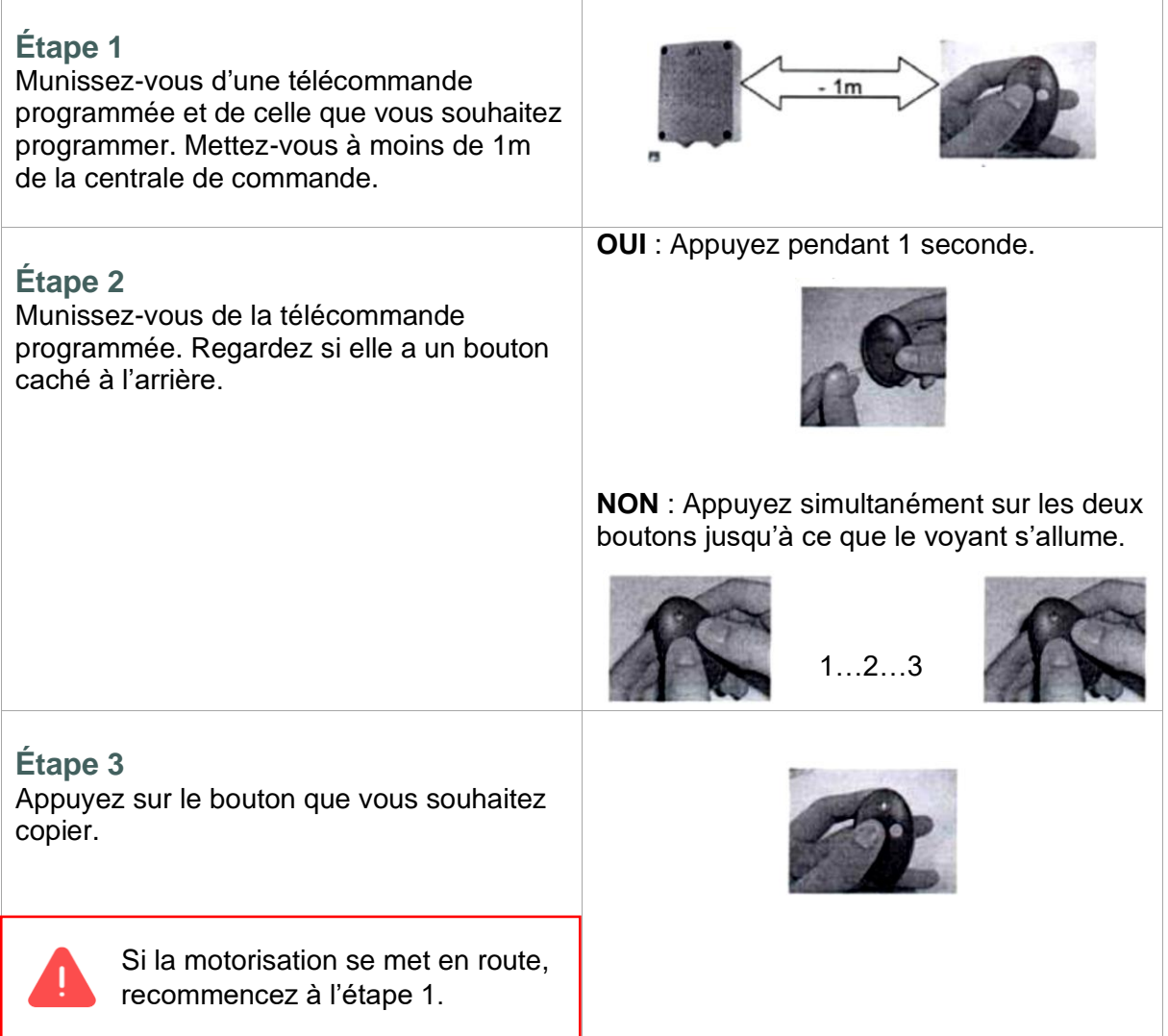

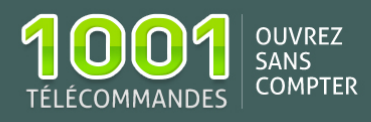

## **Étape 4**

Effectuez les étapes 2 et 3 avec la télécommande à programmer.

## **Étape 5**

Attendez environ 1 minute avant de tester le fonctionnement des télécommandes.

## **Programmation de télécommandes BFT à partir du récepteur**

#### **Récepteur sans écran digital**

- 1. Ouvrez le boîtier de votre récepteur. Il se trouve à proximité de votre motorisation ;
- 2. Sur la carte du récepteur, appuyez sur le bouton de programmation (**SW1**). La diode du récepteur clignote. Relâchez le bouton ;
- 3. Appuyez simultanément sur les 2 boutons de votre nouvelle télécommande ; Relâchez-les. La diode du récepteur devient fixe ;
- 4. Appuyez sur le bouton gauche de votre nouvelle télécommande. Relâchez-le. La diode du récepteur clignote ;

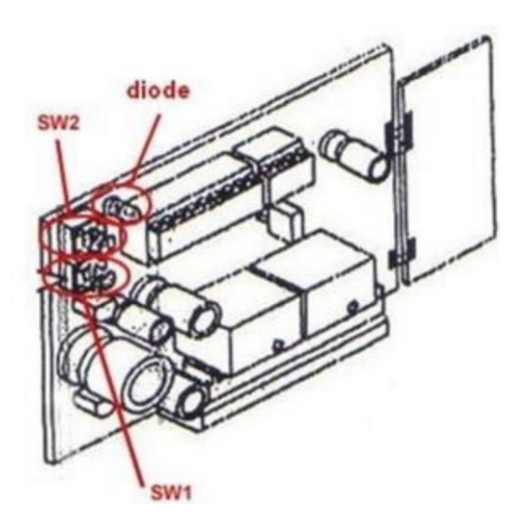

- 5. Attendez 5 secondes. La diode du récepteur s'éteint ;
- 6. Recommencez cette procédure pour programmer le bouton droit de votre nouvelle télécommande. Utilisez cette fois le bouton de programmation **SW2** ;
- 7. Attendez 10 secondes.

Votre nouvelle télécommande est programmée.

#### **Récepteur avec écran digital**

Exemple avec une motorisation Boticelli.

La motorisation Boticelli est muni d'un écran digital. Lorsque que celle-ci est au repos, il est affiché sur l'écran **5UC**.

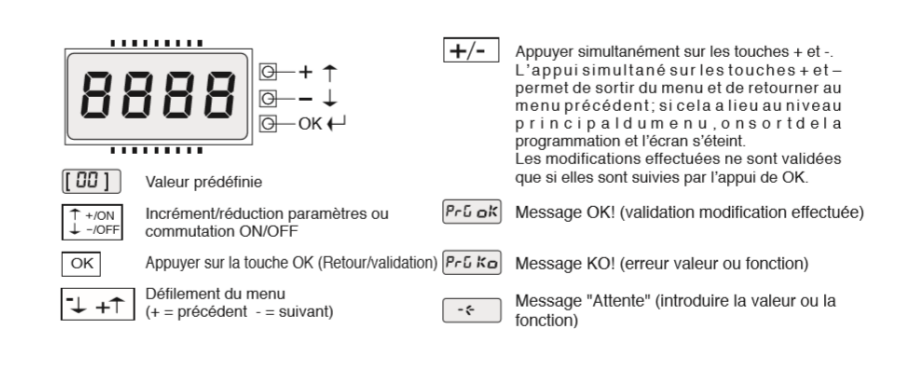

*Légende de l'écran digital* 

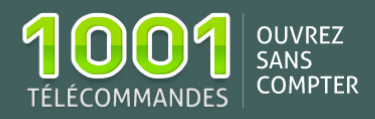

Pour programmer une télécommande BFT, il faut aller dans le menu Radio de la logique de commande.

- 1. Sur la logique de commande, appuyez sur le bouton **OK** : s'affiche à l'écran **PARAR**
- 2. Appuyez sur le bouton **Moins –** : s'affiche à l'écran **LOGIC ;**
- 3. Appuyez de nouveau sur le bouton **Moins –** : s'affiche à l'écran **RADIO ;**
- 4. Une fois sur Radio, appuyez sur le bouton **OK** : s'affiche à l'écran **AJOUTER START** ;
- 5. Appuyez de nouveau sur **OK** : s'affiche à l'écran **TOUCHE CACHEE** ;
- 6. À partir du moment **TOUCHE CACHEE** s'affiche, vous devez, soit appuyer sur la touche cachée de votre télécommande (ex : modèle BFT MITTO), soit simultanément sur les 2 boutons du haut de votre télécommande (ex : modèle BRCB) et maintenir enfoncé jusqu'à ce que l'écran affiche **RELACHER**. Relâchez la ou les touches ;
- 7. Une fois la/les touche(s) cachée(s) relâchée(s), s'affiche à l'écran **TOUCHE DESIREE**. Appuyez sur le bouton de la télécommande que vous souhaitez programmer et maintenez le bouton enfoncé jusqu'à ce que l'écran affiche **OK**.

La télécommande est programmée.

Pour le canal 2, l'opération est la même, mais est à effectuer dans la partie **AJOUTER 2CAN**.

 $\overline{\text{T2}}$  $P_{\text{BB}}^1$ MENUS PRECEDENTS FIG. A T<sub>4</sub>  $\pm$ +1  $+/ \rightarrow$  RdJoULEr SERrE  $\rightarrow$  OK  $\rightarrow$  EoUchE cRchEE  $\big\}$ rELRchEr  $\sqrt{a}$  $r$  $Rd$   $lo$ .<br>Appuyer sur T désiré de<br>:ommande radio voir Fig  $7 + 1$ la<br>g. B2  $a^k$  $\overline{a}$ EoUchE dES IrEE  $+/ \perp$  $BdJouEEr$   $2cBn$   $\rightarrow$   $\boxed{OK}$   $\rightarrow$   $EolichE$   $cBchEE$ Appuyer sur P1 de la<br>commande radio  $\sqrt{\text{FERBc}}$  $F in$ Appuyer sur T désiré de  $\overline{\phantom{a}}$  EalichE dES irEE  $aK$   $B$   $l$  $T + T$  $\boxed{0111}$ Appuyer sur T désiré de  $L1FE$  $\overline{\circ}$  $-\xi$  $k_{\Omega}$  $7 + 1$  $++$ EFFREEr 64  $\sqrt{\alpha}$  $\rightarrow$   $P \sim G$  $+ +$  $\underbrace{\hspace{1cm}}\text{OK} \rightarrow \underline{\hspace{1cm}} \text{IRG} \rightarrow \underline{\hspace{1cm}} \text{OK} \rightarrow \underline{\hspace{1cm}} \text{CK} \rightarrow \underline{\hspace{1cm}} \text{C2FA} \rightarrow \underline{\hspace{1cm}} \text{OK} \rightarrow \underline{\hspace{1cm}} \text{G} \rightarrow \underline{\hspace{1cm}}$  $\rightarrow \sqrt{\ }$ cod  $\overline{r}$ H  $+1$  $\rightarrow$  OK  $\rightarrow$   $\boxed{[\text{off}]}$   $\rightarrow$   $\boxed{\frac{p_1 \uparrow \text{ON}}{p_2 \downarrow \text{OFF}}}$  $uH$  $\rightarrow$   $\boxed{\circ\kappa}$   $\rightarrow$   $\boxed{PrG}$ 

*Menu Radio de la logique de commande BFT*